## RELEASE NOTES

# **Trimble LiveCount**

This document provides basic information about new features, enhancements, and modifications in **the Trimble® LiveCount**™ **software**. More detailed information may be found in the online help system.

These Release Notes cover the following topics:

- ► **[Introduction](#page-0-0)**
- ► **New Features, Enhancements, and Modifications**
- ► **Essential Release Information**
- ► **[Legal Notices](#page-3-0)**

# <span id="page-0-0"></span>**Introduction**

These Release Notes describe the new features and modifications that are new the Trimble®LiveCount software. For further support information, go to <http://mep.trimble.com/support>

### **What you receive with new version**

As LiveCount is a software as a service application, all the new features and fixes are instantly available when you login.

## **Compatibility**

This version of the Trimble LiveCount is compatible with Trimble Accubid Classic v14.1 (or higher) and Trimble Accubid Enterprise v7.1 (or higher).

Note - Drawing list sorting and creating a new job from a copy is supported with Trimble Accubid Enterprise *v8. Drawing list sort is supported in Accubid Classic 14.1 or higher.*

# **New Features, Enhancements, and Modifications**

## **General Feature Enhancements and Fixes**

We appreciate client feedback and are continuously improving and evolving the product to better meet the needs of our clients. The LiveCount team has been working hard to bring you improved functionality and workflows. Here are some of the great changes in LiveCount.

#### **● Improved Drawing Conversion**

**○** *Value to the client:* Improvements to drawing conversion infrastructure which will speed up drawing conversion and drawing compare speeding up these processes.

#### **● Drawing Compare Improvements**

- **○** *Value to the client:* Better visual cue for drawing compare clears up drawing compare use to better discover Drawing Compare. Changes to drawing naming after a compare.
	- Improved Drawing Compare speed which will shorten the time it takes to do a drawing compare.
	- On the LiveCount canvas in the drawing list, the icon for drawing compare is always visible instead of only on mouse over. In the screenshot below the drawing, compare icon reflects what drawings are available to compare to F<sub>2</sub>.1
	- After comparing Drawing A to Drawing A Revision 1, the original drawing name is kept instead of changed to the name of the drawing compared to. This change was made due to a majority of users requesting it.

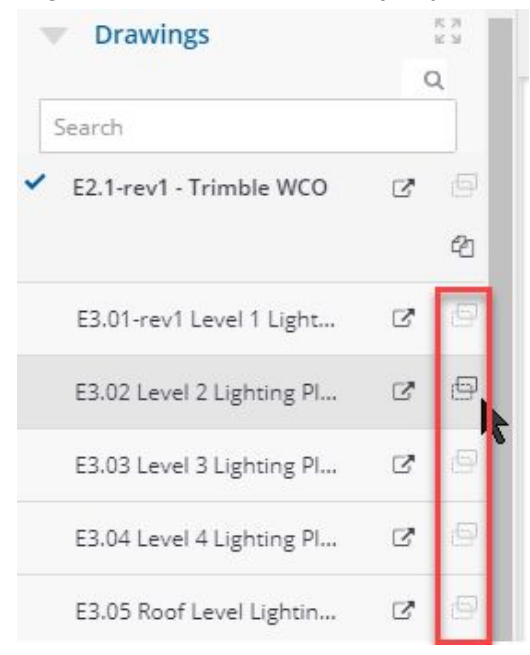

#### **● Control for display of Adders and Elevation text**

**○** *Value to the client:* In a busy drawing the persistent text for adders or elevation changes can visually overcrowd a busy drawing. With a new option in User Settings, the adder/elevation text persistence can be controlled to show all the time or only when the annotation is selected.

**■** User Settings page under "General User Settings".

**General User Settings** 

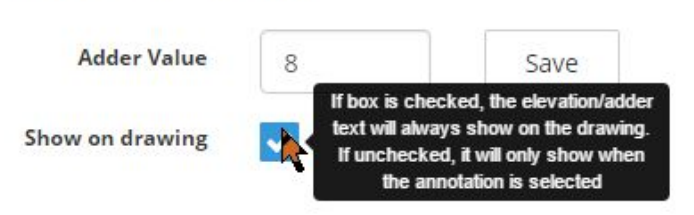

- **● Changes to drawing upload functionality and messaging**
	- **○** *Value to the client:* After uploading drawings the upload button becomes active to upload more drawings right away, or move on to another task.
		- **■** The actual drawing upload is very fast, and after the drawings are uploaded the upload drawing button becomes active again.
		- Change in messaging from "Uploading *nn* drawings" to "Converting *nn* drawings".

#### **Fixes of note**

- First round of optimization of the "loading" spinner to make it less obtrusive
- Cancellation of a linked multi-page run from Estimating properly cleans up the run in LiveCount
- Many more!

#### **Known issues with LiveCount**

- Jobs started in Accubid Classic 13.3 that utilize LiveCount need to be finished in Classic 13.3 and cannot be upgraded to Classic 14.0 (or higher).
	- Finish older jobs in Classic 13.3
	- Start new jobs in Classic 14.1 (14.1.2 is recommended)
- It is recommended to avoid canceling a take-off when using Accubid Classic or Enterprise in combination with LiveCount in the following scenarios:
	- In Classic when doing a new take-off which is linked to LiveCount it is not recommended to cancel out of a take-off (from LiveCount) before hitting end run and before creating the line item in the Audit trail because this results in an annotation in LiveCount that appears to be linked to a takeoff in Classic that doesn't exist.
		- **○ Cancel from Accubid instead of from LiveCount**
	- In Enterprise when modifying a take-off in the edit take-off dialog it is recommended to avoid canceling out of the edit after changing the measurement in LiveCount because this will result in the measurements between LiveCount and Enterprise now being different and inconsistent.
	- In Enterprise when creating a new takeoff and then unlinking the measurement in LiveCount avoid canceling out of the take-off screen in Enterprise because it will delete the unlinked takeoff as well.

# **Essential Release Information**

# **Trimble MEP Client Services**

Before calling Client Services, we suggest you consult the online help. Many of the common procedures

and questions are covered in this system.

Trimble MEP Client Services is available during regular business hours Monday through Friday.

++++++++++<br>++++++++

 $\boldsymbol{+}$ 

 $+ + + +$ 

*Note – The office is closed on major holidays.*

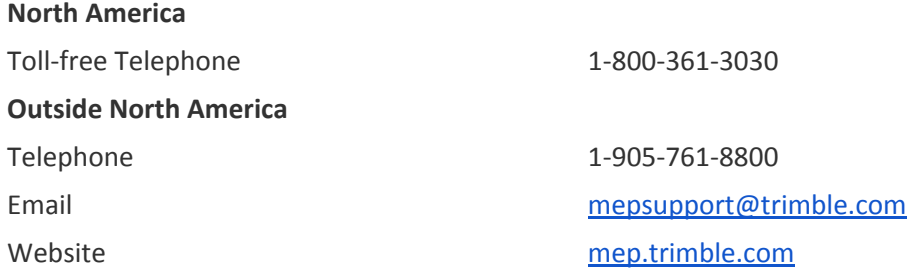

## **Third-Party Software Support**

Trimble software may be integrated with third-party software applications (for example, accounting programs). Trimble MEP Client Services cannot provide in- depth support for third-party applications. Assistance is available only for procedures pertaining to how our software interfaces with non-Trimble applications.

# <span id="page-3-0"></span>**Legal Notices**

Trimble Inc. 116 Inverness Drive East, Suite 210 Englewood, Colorado 80112 800-234-3758

Trimble Canada Ltd. 9131 Keele Street Suite A7 Vaughan, Ontario L4K 0G7 Canada

#### **Copyright and Trademarks**

©1999-2018 Trimble Inc. All rights reserved. Trimble, the Globe & Triangle logo, Trimble® Accubid® Classic Estimating, Trimble® Accubid® Enterprise Estimating, and Trimble® LiveCount™ are trademarks of Trimble Inc., registered in the United States and in other countries. Other brand and product names are trademarks or registered trademarks of their respective holders.

This publication, or parts thereof, may not be reproduced in any form, by any method, for any purpose, without the written consent of Trimble Inc.

#### **Release Notice**

This is the Trimble®LiveCount™ Software Release Notes.

August 2018 Revision

The topics within this manual:

- Are subject to change without written notice.
- Companies, names, and data used in any examples are fictitious.
- Screenshots included in the help topics may not be exactly as in the software application.